.1 לחצו על הויקי

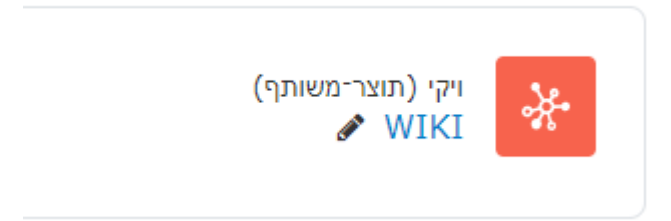

- .2 לחצו על הלשונית "הסטוריה"
- .3 לכל גרסה יש מספר, לחצו על המספר לראות את הגרסה הספציפית

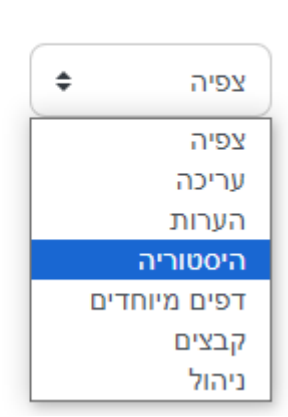

.4 לחצו על "שחזור מהדורה זאת"

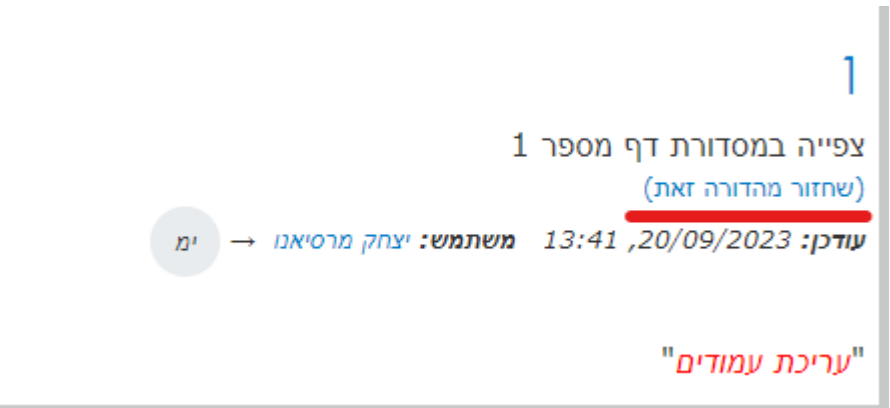